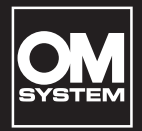

## **GRABADORA DIGITAL DE VOZ**

# VN-541PC VN-540PC

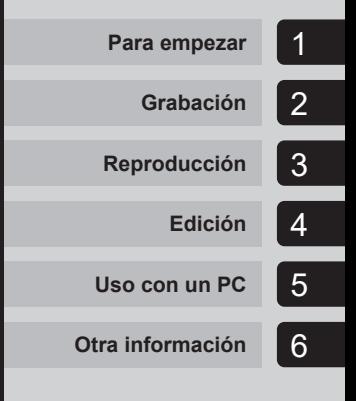

## **MANUAL DEL USUARIO**

**ES**

Le agradecemos que haya adquirido una grabadora de voz digital de nuestra empresa. En las siguientes instrucciones encontrará la información necesaria para utilizar el producto de forma correcta y segura.

Tenga a mano estas instrucciones para futuras consultas.

- **•** Para garantizar una grabación satisfactoria, le recomendamos que compruebe el funcionamiento y el volumen de la grabación antes de utilizarla.
- **•** Es posible que los contenidos varíen en caso de que se añadan o modifiquen las funciones debido a actualizaciones de firmware. Visite nuestro sitio web para obtener la información más reciente.

## Índice

### **[Identificación de las partes...............4](#page-3-0)**

### 1 [Para empezar](#page-4-1)

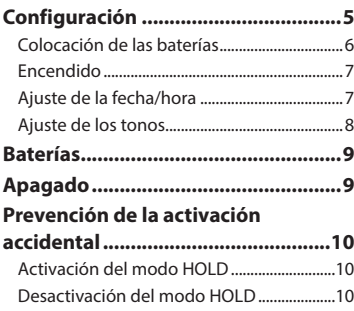

## 2 [Grabación](#page-10-1)

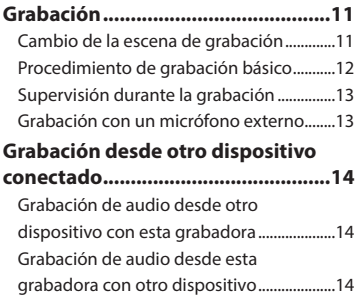

## 3 [Reproducción](#page-14-1)

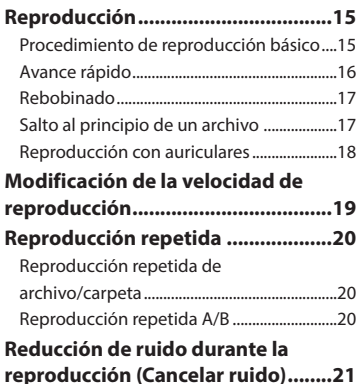

## 4 [Edición](#page-21-1)

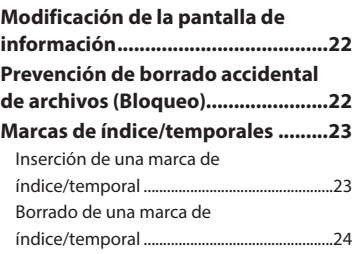

## Índice

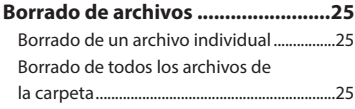

**[Formateo de la memoria interna....27](#page-26-0)**

### 5 [Uso con un PC](#page-27-1)

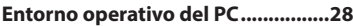

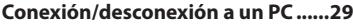

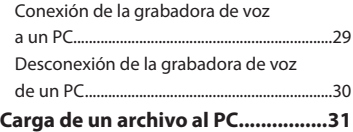

### 6 [Otra información](#page-31-1)

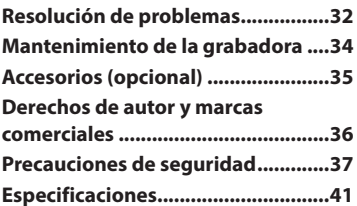

#### **Indicaciones utilizadas en este manual**

#### **NOTA**

Describe precauciones y operaciones que deben evitarse durante la utilización de la grabadora de voz.

#### **CONSEJO**

Describe información útil y consejos prácticos que le ayudarán a sacar el máximo provecho de su grabadora de voz.

#### ☞

Indica páginas de referencia en las que se describen detalles o información relacionada.

## <span id="page-3-0"></span>Identificación de las partes

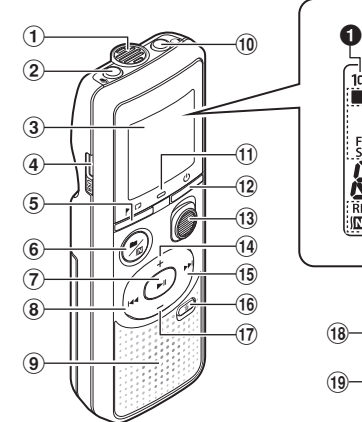

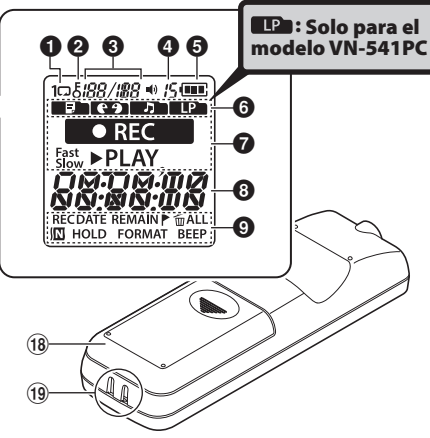

#### Grabadora

- 1 **Micrófono integrado**
- 2 m **Toma** (de micrófono)
- 3 **Pantalla**
- 4 **Conector USB**
- 5 **Botón** l(índice/ repetición)
- **6** Botón ■/四 (escena de grabación, cancelación de ruido/ carpeta)
- **7** Botón **▶**II (reproducción, pausa)
- $\overline{8}$  Botón  $\overline{\blacktriangleleft}$
- 9 **Altavoz integrado**
- 0 q **Toma** (de auriculares)
- ! **Luz indicadora LED**
- <sup>(12)</sup> Botón <sup>(1</sup>)</sub> (encendido,

apagado)

- **(13) Interruptor REC** (grabación)
- \$ **Botón** +
- % **Botón** 9
- **(16) Botón** m (borrar)
- $\hat{a}$  **Botón** –
- $(18)$  Tapa de la batería
- ( **Anclaje para correa**

#### Pantalla

- 1 **Repetición**
- 2 **Bloqueo de archivo**
- 3 **Número de archivo/ número total de archivos grabados en carpeta, repetición A/B**
- 4 **Volumen**
- 5 **Batería**
- 6 **Carpeta** (escena de grabación**)**
- 7 **Estado de la grabadora de voz** (grabación, reproducción, reproducción rápida, reproducción lenta**)**
- 8 **Fecha y hora, escena de grabación**
- 9 **Área de visualización del indicador** (fecha de grabación, fecha y hora, permanencia, marcha temporal/ índice, borrar, cancelación de ruido, reposo, formato, pitido**)**

## Para empezar

<span id="page-4-1"></span>Este producto es una grabadora de voz de fácil uso para todos los grupos de edades, desde niños a ancianos. Puede usarse en diversas situaciones, como en el trabajo, o para grabar notas.

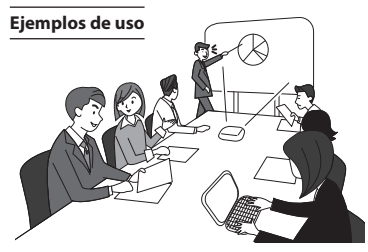

La grabación de reuniones y conversaciones le permitirá conocer toda la información importante si se pierde algo importante.

Esta grabadora también cuenta con la función de cancelación de ruido que resulta muy útil durante la transcripción, así como para hacer que la reproducción sea más lenta o más rápida.

**×** Grabe mensajes y los cambios del calendario en lugar de tomar notas. La grabación sencilla con una mano es más fácil y práctica que escribir notas.

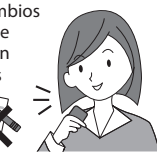

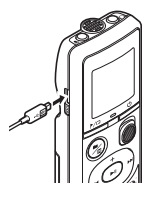

Esta grabadora de voz también puede conectarse a un PC y usarse como dispositivo de almacenamiento USB. Resulta muy práctica para transferir archivos grandes como datos de imágenes entre varios ordenadores.

## <span id="page-4-0"></span>Configuración

Después de extraer la grabadora de voz del embalaje, siga estos pasos para prepararla para su uso.

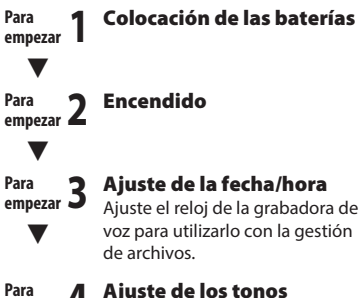

**Para** 

1

Configuración

## <span id="page-5-0"></span>Configuración

### <span id="page-5-1"></span>Colocación de las baterías

1

1 **Deslice la tapa del compartimento para baterías para abrirla mientras la mantiene presionada.** 

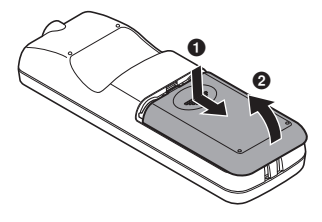

2 **Coloque las baterías, comprobando que ha colocado correctamente los polos positivo y negativo.** 

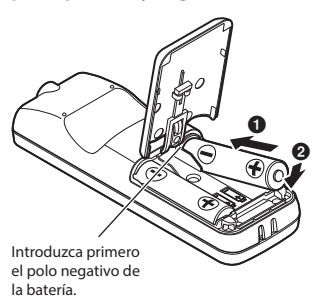

- 3 **Levante la tapa de la batería en la**  dirección de **0**.
- 

Antes de usar la grabadora de voz, inserte las baterías en el compartimento para baterías.

**4 Alinee la tapa de la batería con la grabadora de voz. (**2**)**

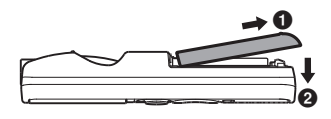

**5 Deslice la tapa de la batería en la dirección de** 3 **para cerrarla.**

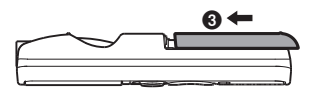

**•** No cierre la tapa del compartimento para baterías mientras las baterías estén sueltas.

## <span id="page-6-0"></span>Configuración

### <span id="page-6-2"></span>Encendido

1 **Mientras la grabadora de voz está apagada, mantenga pulsado**  el botón **b**.

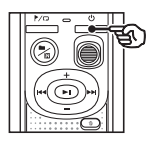

#### **CONSEJO**

**•** Si coloca las baterías por primera vez o las cambia por otras nuevas, el indicador [**hour**] parpadeará automáticamente al encender la grabadora.

### <span id="page-6-1"></span>Ajuste de la fecha/hora

Ajuste la fecha y la hora previamente para poder gestionar los archivos grabados más fácilmente.

1 **Pulse el botón** 9 **(**p**) o** 0 **para seleccionar el elemento de ajuste deseado.**

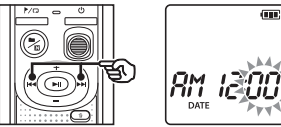

**el número.**

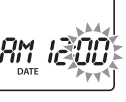

2 **Pulse el botón** + **o** – **para cambiar** 

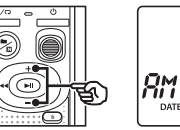

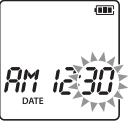

- **•** Para cambiar la configuración de otro elemento, pulse el botón **DD** o **144** para mover el cursor parpadeante y después pulse el botón **+** o **–** para cambiar el número.
- **13** Pulse el botón **D**II para finalizar **el ajuste.**

## <span id="page-7-0"></span>Configuración

#### **CONSEJO**

**•** Cuando ajuste la hora o los minutos, cada vez que pulse el botón  $\blacksquare / \square$ . la pantalla cambiará entre los formatos del reloj AM/PM y 24 horas.

#### **Ejemplo: 10 : 38 PM**

**PM 10 : 38 (formato predeterminado)**  $\rightarrow$  22:38

**•** Al ajustar el año, el mes o la fecha, cada vez que pulse el botón  $\blacksquare / \square$ , el orden de pantalla usado para la fecha cambiará.

#### **Ejemplo: 24 de marzo de 2016**

03. 24.'16 **(formato predeterminado) 24. 03. , 16**

#### **NOTA**

- **•** Si se cambian las baterías de la grabadora de voz por otras nuevas, aparece la pantalla [**DATE**] automáticamente al encender la grabadora.
- **•** Incluso si la grabadora de voz no se usa durante un periodo de tiempo prolongado, si las baterías se agotan, será necesario volver a introducir la fecha y la hora.

### Ajuste de los tonos

La grabadora de voz emite sonidos al presionar los botones para alertar al usuario en caso de errores en las operaciones. Puede seleccionar que la grabadora emita tonos o no los emita.

#### 1 **Pulse el botón** 9 **o** 0 **para seleccionar [**ON**] u [**OFF**].**

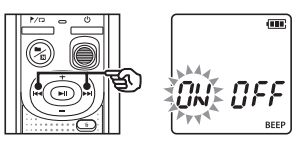

[**ON**] Activa el tono.

[**OFF**]

Desactiva el tono.

**2** Pulse el botón **D** ll para finalizar **el ajuste.**

> **•** Después de ajustar el tono, aparecerá la información de versión y la grabadora de voz entrará en el modo de parada.

1

## <span id="page-8-0"></span>Baterías

#### Indicador de batería

A medida que la batería consume carga, el indicador de la batería de la pantalla cambia de la forma siguiente:

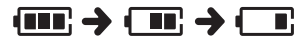

• **[** $\Box$ ] indica que queda poca batería. Cámbiela por otra nueva. Cuando las baterías se hayan agotado, aparecen [1, 2015] y [**LO**] y el funcionamiento se detiene.

#### Precauciones relacionadas con la batería

- **•** La grabadora de voz no admite el uso de baterías de manganeso.
- **•** Apague siempre la grabadora antes de cambiar la batería. Es posible que los archivos sufran daños si la batería se extrae mientras la grabadora de voz esté grabando o realizando una operación, tal como borrar un archivo.
- **•** Tendrá que volver a ajustar la fecha y la hora cada vez que cambie las baterías. Véase "**Ajuste de la fecha/hora**" (☞ [P. 7](#page-6-1)) para el procedimiento pertinente.
- **•** Si no utiliza la grabadora de voz durante un periodo de tiempo prolongado, saque siempre las baterías antes de almacenarla.
- Incluso si el indicador de la batería es [ **[IIII**], la reproducción a través del altavoz integrado en algunos niveles de volumen puede provocar una reducción en la tensión de salida de la batería, haciendo que la grabadora de voz se reinicie. Reduzca el volumen en ese caso.
- **•** El tiempo de utilización continua de la batería dependerá del rendimiento de la batería en uso (☞ [P. 42](#page-41-0)).

#### Para usuarios en Alemania

Nuestra compañía ha suscrito un acuerdo con GRS (Asociación Conjunta para la Eliminación de Baterías) en Alemania para garantizar que las baterías se desechen de forma sostenible.

## Apagado

Los datos existentes, los ajustes de modo y la configuración del reloj se guardan al apagar la grabadora.

**Mantenga pulsado el botón**  $\bigcirc$ **mientras la grabadora de voz está en el modo de parada.**

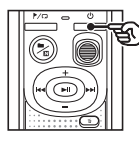

#### **CONSEJO**

**•** Si apaga la grabadora mientras no se utilice, podrá reducir el consumo de la batería.

#### Modo de ahorro de energía

Si la grabadora de voz no ha tenido actividad durante al menos 5 minutos después de encenderla, se apagará automáticamente.

<span id="page-9-0"></span>Si ajusta el modo HOLD en la grabadora de voz, se mantendrán las operaciones actuales y se desactivarán las operaciones de los botones.

### Activación del modo HOLD

1 **Mantenga pulsado el botón**  o **durante la grabación o la reproducción.**

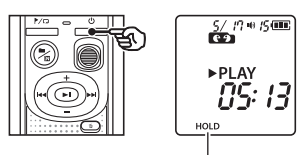

En la pantalla aparece [**HOLD**] y la grabadora de voz entra en el modo HOLD.

**•** Incluso si está en el modo HOLD, el interruptor **REC** puede moverse a las posiciones ON y OFF.

### <span id="page-9-1"></span>Desactivación del modo HOLD

**Mantenga pulsado el botón ① durante el modo HOLD.**

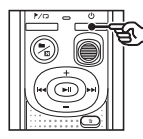

#### **CONSEJO**

**•** El modo HOLD se activa automáticamente una vez finaliza la grabación o la reproducción.

#### **NOTA**

- **•** Si se pulsa un botón durante el modo HOLD, aparece [**HOLD**] en la pantalla durante 2 segundos. No se realizan otras operaciones.
- **•** Si activa el modo HOLD durante una reproducción (o grabación) de la grabadora de voz, se continúa con la operación de reproducción (o grabación) y se prohíben las demás operaciones. (La grabadora de voz se para cuando la reproducción se detiene a causa, por ejemplo, de que no queda espacio libre en la memoria).

## <span id="page-10-0"></span>Grabación

## <span id="page-10-1"></span>Grabación

Puede seleccionar cuatro escenas de grabación en esta grabadora de voz: [**MEMO**], [**TALK**], [**MUSIC**] y [**LP**]\*. El sonido grabado se almacenará en la misma carpeta que las escenas de grabación seleccionadas. Cada carpeta puede almacenar hasta 199 archivos.

\* Solo para el modelo VN-541PC

### <span id="page-10-2"></span>Cambio de la escena de grabación

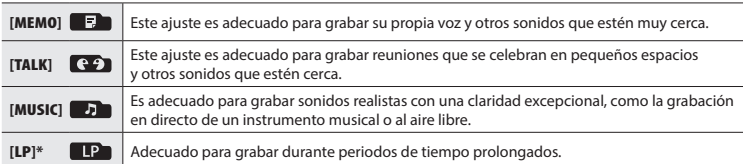

\* Solo para el modelo VN-541PC model only

1 **Mientras la grabadora de voz está en el modo de parada, pulse el botón ■/** $\n$ .

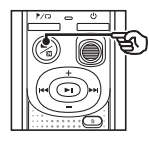

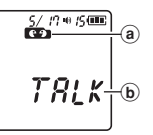

- a Carpeta donde se guarda el archivo grabado
- b Escena de grabación
- Pulse el botón **n / D** para cambiar entre las escenas de grabación.

#### **CONSEJO**

**•** Para grabar la voz del orador de forma clara, ajuste [**MEMO**] y coloque el micrófono integrado de la grabadora de voz cerca de la boca del orador (con una separación de 5 a 10 cm).

### <span id="page-11-1"></span><span id="page-11-0"></span>Procedimiento de grabación básico

#### 1 **Cambio de la escena de grabación (**☞ **[P. 11](#page-10-2)).**

- **•** Cada nuevo archivo de grabación de voz se guarda en la carpeta seleccionada.
- 2 **Oriente el micrófono integrado en la dirección del sonido para proceder a su grabación.**
- 3 **Deslice el interruptor** REC **para iniciar la grabación en la dirección de la flecha.**

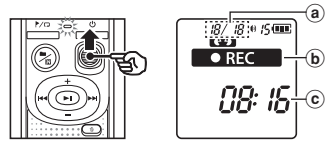

- a Número de archivo/número total de archivos grabados en la carpeta
- b Indicador de estado de la grabadora de voz (durante la grabación)
- c Tiempo de grabación transcurrido
- **•** La luz del indicador LED se enciende.

#### 4 **Deslice el interruptor** REC **para detener la grabación en la dirección de la flecha.**

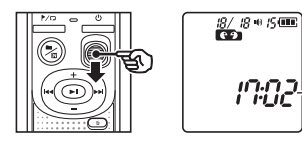

d

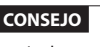

**•** Incluso cuando el interruptor está en la posición OFF, puede iniciar la grabación inmediatamente deslizando el interruptor **REC** hacia arriba.

#### **NOTA**

- **•** Para impedir que el inicio de la grabación quede cortado, empiece a grabar después de que la luz indicadora LED se encienda o el indicador de grabación haya aparecido en la pantalla.
- **•** Cuando el tiempo de grabación posible restante sea de 60 segundos, la luz indicadora LED empieza a parpadear. Parpadeará más rápidamente a medida que el tiempo restante se reduzca (en los puntos de 30 y 10 segundos).
- **•** Si el número de archivos dentro de la grabadora ha alcanzado 199 o si la memoria se llena, no podrá seguir grabando y [**FULL**] aparecerá en la pantalla. Tendrá que eliminar los archivos innecesarios para seguir grabando (☞ [P. 25](#page-24-1)).

d Longitud de archivo

2

### <span id="page-12-0"></span>Supervisión durante la grabación

Puede supervisar la grabación a medida que la está realizando escuchando con unos auriculares conectados en la toma para auriculares  $\bigcap$  de la grabadora de voz. Utilice los botones **+** o **–** para ajustar el volumen de supervisión de la grabación.

- **•** Los auriculares no se suministran.
	- 1 **Conecte los auriculares a la toma para auriculares** q **de la grabadora de voz.**

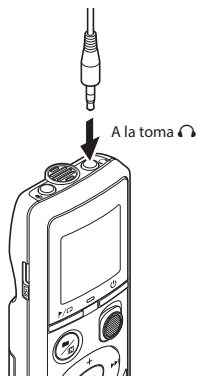

**•** Si cambia el volumen, esto no afectará a la sensibilidad de grabación.

#### **NOTA**

- **•** Para evitar un sonido desagradablemente alto, ajuste el volumen a [**00**] antes de conectar los auriculares.
- **•** Para evitar que se produzca una retroalimentación, no coloque los auriculares cerca del micrófono durante la grabación.

### Grabación con un micrófono externo

Puede grabar entradas de audio usando un micrófono externo u otro dispositivo conectado a la toma  $\bullet$  de la grabadora de voz. No conecte o desconecte los dispositivos en las tomas de la grabadora de voz mientras esté grabando.

- **•** Pueden utilizarse micrófonos con transformadores de alimentación.
	- 1 **Conecte un micrófono externo a la toma** m **de la grabadora de voz.**

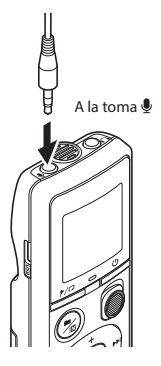

### 2 **Inicie la grabación.**

**•** Véase "**Grabación**" (☞ [P. 12](#page-11-1)) para leer las descripciones de las operaciones de grabación.

#### **CONSEJO**

**•** Véase "**Accesorios (opcional)**" (☞ [P. 35\)](#page-34-1) para los micrófonos externos compatibles.

## <span id="page-13-0"></span>Grabación desde otro dispositivo conectado

Grabación de audio desde otro dispositivo con esta grabadora

Puede grabar audio si ha conectado el terminal de salida de audio (toma de auriculares) de otro dispositivo y la toma  $\mathbf{\mathbb{Q}}$ de la grabadora usando el cable de conexión KA333 (opcional).

> Al terminal de salida de audio de otro dispositivo

Grabación de audio desde esta grabadora con otro dispositivo

El audio de esta grabadora puede grabarse en otro dispositivo conectando un terminal de entrada de audio (toma de micrófono) de otro dispositivo y la toma  $\Omega$  de esta grabadora usando el cable de conexión KA333 (opcional).

2

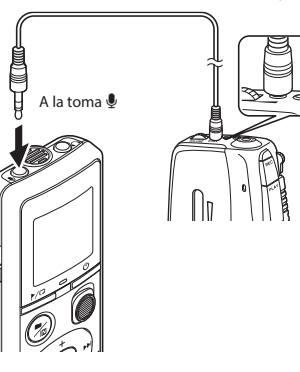

#### **NOTA**

**•** Al grabar desde un dispositivo externo conectado, realice una prueba de grabación y ajuste el nivel de salida del dispositivo conectado según sea necesario.

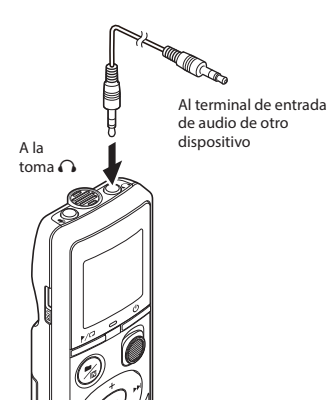

## <span id="page-14-0"></span>Reproducción

## <span id="page-14-1"></span>Reproducción

Además de los archivos grabados por la grabadora de voz, también puede reproducir los archivos en el formato WMA transferidos desde un PC.

### <span id="page-14-2"></span>Procedimiento de reproducción básico

- 1 **Seleccione el archivo que desee reproducir desde la carpeta que lo contenga.**
	- **•** Inmediatamente después de seleccionar el archivo, aparecerá la información siguiente en orden.

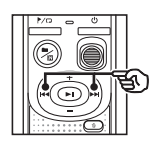

- a Número de archivo actual
- b Carpeta actual
- c Fecha de grabación
- d Hora de grabación
- $(e)$  Longitud de archivo
- $f$  Inicio de archivo

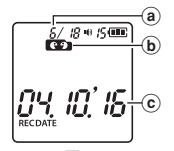

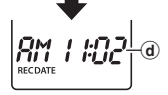

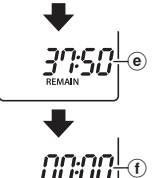

2 **Pulse el botón** p **para iniciar la reproducción.**

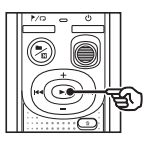

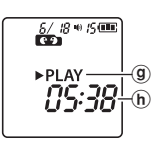

- **(9)** Indicador de estado de la grabadora de voz (durante la reproducción)
- h Tiempo de reproducción transcurrido
- 3 **Pulse el botón** + **o** – **para ajustar el volumen al nivel deseado.**

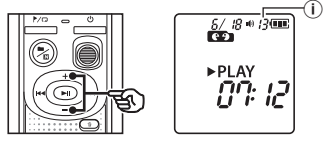

- (i) Volumen
- **•** El volumen puede ajustarse a un ajuste de entre [**00**] y [**30**]. Cuanto más alto sea el número, más alto será el volumen.
- **•** Si el volumen se ajusta demasiado alto, puede aparecer una pantalla de advertencia.

#### <span id="page-15-0"></span>**4** Pulse el botón **D** para detener **la grabación.**

- **•** El archivo que se está reproduciendo se detiene. La función de reanudación almacena automáticamente el punto de parada de la reproducción en la memoria. El punto se guarda incluso si se apaga la unidad.La siguiente vez que se encienda la unidad, será posible reanudar la reproducción desde el punto de parada almacenado en la memoria.
- **•** Si ha alcanzado el final de un archivo sin pulsar el botón **DI**I, se detendrá al principio del siguiente archivo.

### <span id="page-15-1"></span>Avance rápido

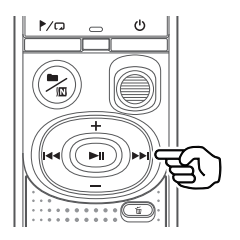

#### **1** Mantenga pulsado el botón **>> durante la reproducción.**

- **•** La reproducción se inicia desde el punto actual al soltar el botón **DDI**.
- **•** Si se pasa por una marca de índice o una marca temporal en el archivo, el avance rápido se detiene en la marca (☞ [P. 23\)](#page-22-1).
- **•** El avance rápido se detiene al llegar al final del archivo.

#### **CONSEJO**

• Pulse el botón **>>** durante la reproducción para avanzar 10 segundos.

## <span id="page-16-0"></span>Reproducción

## <span id="page-16-1"></span>Rebobinado

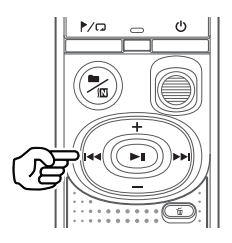

#### **1 Mantenga pulsado el botón**  $\blacktriangleleft$ **durante la reproducción.**

- **•** La reproducción se inicia desde el punto actual al soltar el botón  $\blacktriangleleft$ .
- **•** Si se pasa por una marca de índice o una marca temporal en el archivo, el rebobinado se detiene en la marca (☞ [P. 23\)](#page-22-1).
- **•** El rebobinado se detiene cuando se llega al principio del archivo.

#### **CONSEJO**

**•** Pulse el botón **del** durante la reproducción para retroceder 3 segundos.

## Salto al principio de un archivo

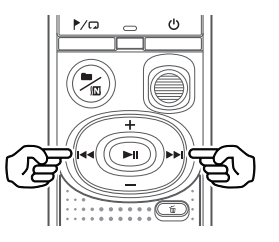

**Salto al principio del siguiente archivo**

1 **Pulse el botón** 9 **mientras la grabadora de voz está en modo de parada.**

**Salto al principio del archivo actual**

1 **Pulse el botón** 0 **mientras la grabadora de voz está en modo de parada.**

**Salto al principio del archivo anterior**

**1** Pulse el botón  $\blacktriangleleft$  cuando el **punto de reproducción está al principio del archivo.**

#### **CONSEJO**

**•** Para saltar los archivos continuamente, pulse los botones **DD** o **144** mientras la grabadora de voz está en modo de parada.

3

### <span id="page-17-0"></span>Reproducción con auriculares

Puede conectar los auriculares a la toma para auriculares  $\bigcap$  de la grabadora de voz y escuchar la reproducción a través de estos.

- **•** Los auriculares son opcionales.
- 1 **Conecte los auriculares a la toma para auriculares** q **de la grabadora de voz.**

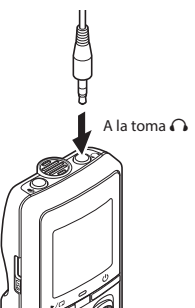

#### **Pall Pulse el botón >Il para iniciar la reproducción.**

**•** No se escuchará ningún sonido en el altavoz al conectar los auriculares.

## f **ATENCIÓN**

**•** Evite un volumen excesivamente alto al escuchar la reproducción con los auriculares, para evitar posibles lesiones o pérdida de audición. Pueden producirse daños en los oídos o incluso pérdida de audición.

#### **NOTA**

- **•** Para evitar que el sonido sea excesivamente alto, ajuste el volumen a [**00**] antes de conectar los auriculares.
- **•** Si el volumen se ajusta demasiado alto, puede aparecer una pantalla de advertencia.

#### Archivos de música

Si no se puede reproducir un archivo de música transferido a la grabadora de voz, compruebe la frecuencia de muestreo, el número de bits y la tasa de bits para asegurarse de que estén dentro de los intervalos compatibles. A continuación, se especifican las combinaciones de frecuencia de muestreo, número de bits y tasa de bits admitidas para la reproducción de archivos de música con la grabadora de voz.

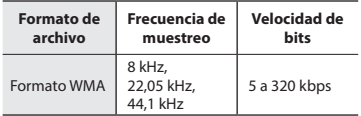

**•** Incluso si los formatos de archivo son compatibles para la reproducción en esta grabadora, la grabadora no es compatible con todos los codificadores.

<span id="page-18-1"></span><span id="page-18-0"></span>La modificación de la velocidad de reproducción resulta muy útil para agilizar presentaciones de conferencias o ralentizar partes del audio que resultan difíciles de entender en clases de idiomas.

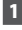

**Mantenga pulsado el botón > || durante la reproducción.**

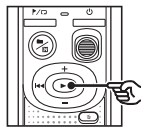

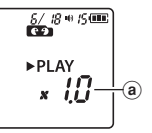

- a Velocidad de reproducción
- 2 **Pulse el botón** + **o** –**.**

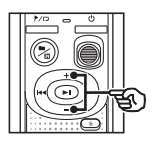

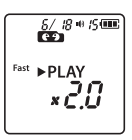

- **•** La velocidad de reproducción puede ajustarse entre [**x0.5**] y [**x2.0**] en incrementos de 0,1.
- **•** La velocidad de reproducción aumenta al pulsar el botón **+** y se reduce al pulsar el botón -.
- **•** Para volver a la velocidad de reproducción normal, ajuste el parámetro a [**x1.0**].

### **CONSEJO**

• Mantenga pulsado el botón **>II** de la pantalla de velocidad de reproducción para volver a [**x1.0**] de uno en uno.

### 3 **Pulse el botón** p **para finalizar el ajuste.**

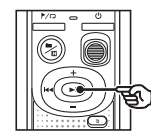

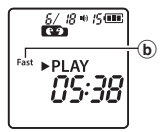

b Indicador de estado de la grabadora de voz (durante la reproducción)

#### **NOTA**

- **•** Los ajustes modificados de velocidad de reproducción se conservan después de apagar la unidad.
- **•** La modificación de la velocidad de reproducción hará que la batería se agote más rápidamente.
- **•** La función de cancelación de ruido no estará disponible mientras cambia la velocidad de reproducción (☞ [P. 21](#page-20-1)).

### Límites de reproducción rápida

Dependiendo de la tasa de muestreo y el número de bits, es posible que algunos archivos no se reproduzcan correctamente. En ese caso, tendrá que reducir la velocidad de reproducción.

### <span id="page-19-0"></span>Reproducción repetida de archivo/ carpeta

Puede seleccionar el rango de repetición en el archivo o en la carpeta.

#### **1** Mantenga pulsado el botón  $\mathbb{P}/\mathbb{Z}$ **mientras la grabadora de voz está en modo de parada.**

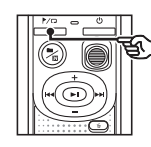

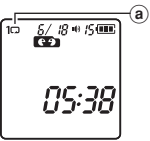

(a) Indicador de repetición

#### $[$  $]$ :

Reproduce los archivos en la carpeta actual de forma repetida.

 $[1 \square]$ 

Reproduce el archivo actual de forma repetida.

• Mantenga pulsado el botón / D para cambiar los ajustes de repetición.

#### 2 **Suelte el botón** p **para finalizar el ajuste.**

### Reproducción repetida A/B

La grabadora de voz tiene una función con la que puede repetir la reproducción de un fragmento (segmento) del archivo que se está reproduciendo.

- 1 **Seleccione un archivo para la reproducción repetida A/B e inicie la reproducción.**
- 2 **Mantenga presionado el botón**  l **cuando la reproducción llegue a la posición de inicio deseada para la reproducción repetida A/B.**

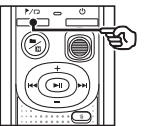

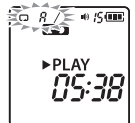

**•** [**A**] parpadeará en la pantalla.

### **CONSEJO**

- **•** Puede cambiar la velocidad de reproducción (☞ [P. 19](#page-18-1)) y el avance/rebobinado rápido (☞ [P. 16,](#page-15-1) [P. 17\)](#page-16-1) cuando el indicador [**A**] esté parpadeando.
- **•** Si la reproducción llega al final del archivo con el indicador [**A**] parpadeando, el final del archivo será tratado como el punto final del segmento y se iniciará la reproducción repetida.

## <span id="page-20-0"></span>Reproducción repetida

3 **Mantenga presionado el botón**  l **de nuevo cuando la reproducción llegue al punto final deseado para la reproducción repetida A/B.**

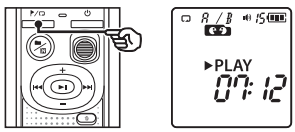

**•** El segmento A/B se configura y empieza la reproducción repetida A/B.

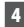

#### 4 **Pulse el botón**  p **.**

**•** La reproducción se detiene. El segmento de reproducción especificado para esta función se conserva.

#### **NOTA**

**•** No puede insertar marcas de índice o marcas temporales durante la reproducción repetida A/B.

#### Cancelación de la reproducción repetida A/B

1 **Mantenga presionado el botón** l **mientras la grabadora de voz está en modo de parada o durante la reproducción.**

#### **NOTA**

**•** La función de reproducción repetida A/B se cancelará si se ajusta la posición del archivo al principio o al final del mismo presionando los botones **DD** o **I<4.** 

## <span id="page-20-1"></span>Reducción de ruido durante la reproducción (Cancelar ruido)

Utilice la función de cancelación de ruido cuando la voz grabada no se pueda distinguir bien.

1 **Mantenga presionado el botón** n **mientras la grabadora de voz está en el modo de parada o durante la reproducción.**

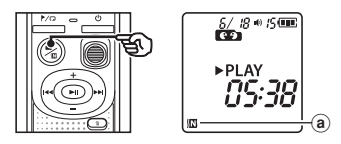

a Indicador de cancelación de ruido

#### **NOTA**

- **•** Si utiliza la función de cancelación de ruido, la batería se agotará más rápidamente.
- **•** La función de cancelación de ruido no estará disponible mientras cambia la velocidad de reproducción ( ☞ [P. 19\)](#page-18-1).

## Edición

## <span id="page-21-1"></span>Modificación de la pantalla de información

Mantenga pulsado el botón **>Il** mientras la grabadora de voz esté en modo de parada para ver el tiempo de grabación restante, así como la fecha/hora actual. Siga manteniendo el botón **D**II pulsado para ver la pantalla de ajustes de fecha/hora (☞ [P. 7\)](#page-6-1).

#### **1** Mantenga pulsado el botón **>**|| **mientras la grabadora de voz está en modo de parada.**

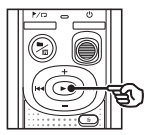

- (a) Tiempo de grabación posible restante
- b Fecha actual
- $\odot$  Hora actual
- d Ajuste de la fecha/hora
- $(e)$  Ajuste de los tonos
- $f$  Información sobre la versión

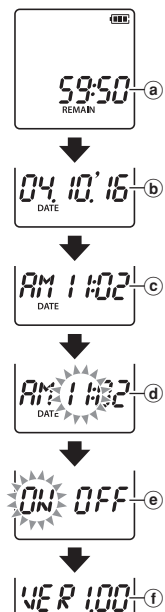

## <span id="page-21-2"></span><span id="page-21-0"></span>Prevención de borrado accidental de archivos (Bloqueo)

Con la función de bloqueo de archivos puede bloquear los archivos más importantes para evitar que se borren accidentalmente. Una vez bloqueados, los archivos no se borran ni aunque se proceda a borrar todos los archivos (☞ [P. 25](#page-24-2)).

#### **NOTA**

- **•** Seleccione el archivo que desee bloquear y deténgase al principio del archivo.
- 1 **Seleccione el archivo que desee bloquear.**
- 2 **Pulse el botón** l **mientras la grabadora de voz está en modo de parada.**

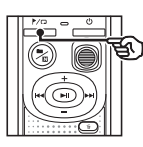

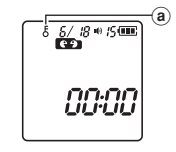

(a) Indicador de bloqueo de archivo

<span id="page-22-0"></span>Si inserta una marca de índice o una marca temporal en un archivo, podrá acceder rápidamente al punto deseado en el archivo de la misma forma que para el avance rápido, el retroceso o el salto al principio de un archivo. Los archivos creados usando esta grabadora de voz tienen marcas de índice escritas. Puede que no sea posible escribir marcas de índice en los archivos creados con otras grabadoras de nuestra empresa. Los archivos para los cuales no se pueden escribir marcas de índice tienen marcas temporales escritas. Además, las marcas temporales se escriben en archivos creados con dispositivos de otras empresas.

> $^\circledR$  $^\circledR$

### <span id="page-22-1"></span>Inserción de una marca de índice/ temporal

1 **Cuando se haya alcanzado el punto deseado, pulse el botón**  l **para insertar una marca de índice o una marca temporal.**

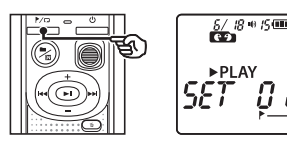

- (a) Número de marca de índice/marca temporal
- b Indicador de marca de índice/marca temporal

#### **NOTA**

- **•** Las marcas temporales son provisionales. Se borran automáticamente al seleccionar un archivo distinto o cuando la grabadora se conecta a un PC.
- **•** Puede insertar hasta 99\* marcas de índice/temporales en un único archivo. Aparece el mensaje [**FULL**] si intenta insertar más de 99\* marcas. (99: para VN-541PC/16: para VN-540PC)
- **•** No puede insertar o borrar marcas de índice/temporales en archivos que estén bloqueados por la función de bloqueo de archivos (☞ [P. 22](#page-21-2)).
- **•** Las marcas de índice/temporales no se pueden escribir al principio de los archivos.
- **•** Si los archivos creados en esta grabadora de voz se reproducen en un PC, es posible que no se conserven las marcas de índice.

<span id="page-23-1"></span><span id="page-23-0"></span>Borrado de una marca de índice/ temporal

- 1 **Seleccione un archivo que contenga una marca de índice/ temporal que desee borrar e inicie la reproducción.**
- **2** Utilice el botón **DD** o **44** para **seleccionar la marca de índice/ temporal que desee borrar.**

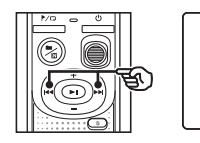

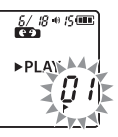

3 **Cuando el número de marcas de índice/temporales por borrar aparezca en la pantalla (durante unos 2 segundos), pulse el**   $botón  $\overline{m}$ .$ 

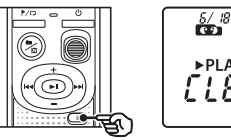

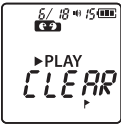

**•** Todas las marcas de índice/temporales siguientes del archivo se renumerarán automáticamente.

<span id="page-24-3"></span><span id="page-24-0"></span>En esta sección se describe cómo borrar un archivo no necesario de una carpeta o borrar todos los archivos de la carpeta actual de una vez. Los archivos no pueden recuperarse una vez borrados, por lo que debe asegurarse bien antes de borrar un archivo.

### <span id="page-24-1"></span>Borrado de un archivo individual

- 1 **Seleccione el archivo que desee borrar.**
- 2 **Pulse el botón** k **mientras la grabadora de voz está en modo de parada.**

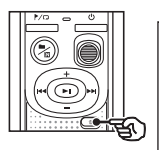

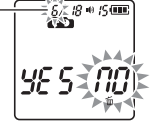

El archivo de este número se borra. Después de borrarlo, los archivos se vuelven a numerar automáticamente.

- **•** La grabadora de voz vuelve al modo de parada si no se realiza ninguna operación durante 8 segundos.
- **B** Pulse el botón  $\blacktriangleleft$  para **seleccionar [**YES**].**

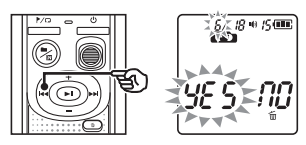

#### **Pulse el botón >II.**

**•** Aparece [**END**] cuando el proceso ha finalizado.

### <span id="page-24-2"></span>Borrado de todos los archivos de la carpeta

- 1 **Seleccione la carpeta de la cual borrará todos los archivos.**
- 2 **Pulse el botón** k **mientras la grabadora de voz está en modo de parada.**
- 3 **Pulse de nuevo el botón** k**.**

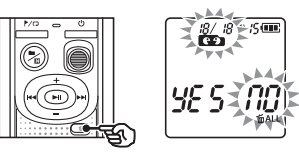

- **Pulse el botón**  $\blacktriangleleft$  **para seleccionar [**YES**].**
- 5 **Pulse el botón** p**.**

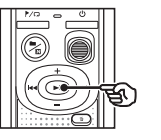

 $\frac{0}{0}$  =  $\frac{1}{2}$ EW II

**•** Aparece [**END**] cuando el proceso ha finalizado.

4

#### **NOTA**

- **•** Los archivos bloqueados y los archivos de solo lectura no pueden borrarse (☞ [P. 22](#page-21-2)).
- **•** Si la grabadora de voz no puede reconocer un archivo, este archivo no se borrará. La grabadora de voz debe estar conectada a un PC para poder borrar estos archivos.
- **•** Antes de borrar un archivo, cambie o sustituya las baterías para asegurarse de que no se agotará antes de que finalice el proceso. Los procesos de borrado pueden tardar más de 10 segundos en completarse. Para impedir el riesgo de daños en los datos, nunca extraiga las baterías antes de que el proceso de borrado haya finalizado.

<span id="page-26-1"></span><span id="page-26-0"></span>El formateo de la memoria interna borra todos los archivos existentes que se hayan guardado en la misma. No olvide transferir todos los archivos importantes a un PC antes de realizar el formateo.

1 **Mientras la grabadora de voz está en modo de parada, mantenga presionado el botón** k **durante más de 3 segundos.**

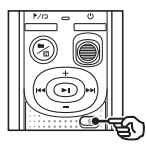

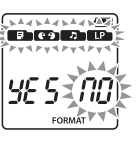

**2** Pulse el botón  $\blacktriangleleft$  para **seleccionar [**YES**].**

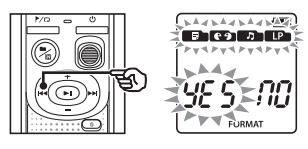

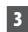

### **B** Pulse el botón **D**II.

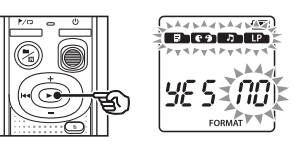

#### **2** Pulse el botón  $\blacktriangleleft$  para **seleccionar [**YES**].**

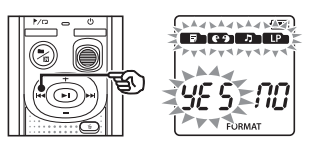

### 5 **Pulse el botón** p**.**

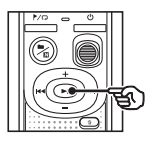

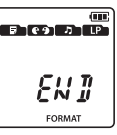

**•** Aparece [**END**] cuando el proceso ha finalizado.

#### **NOTA**

- **•** Nunca formatee la grabadora de voz desde un PC.
- **•** El formateo borra todos los datos existentes, incluidos los archivos bloqueados y los archivos de solo lectura.
- **•** Se conservarán los ajustes de fecha/ hora y el contenido de los ajustes previos al formateo.
- **•** Antes del formateo, cambie la batería para asegurarse de que no se agotará antes de que el proceso haya finalizado. El proceso de formateo puede tardar más de 10 segundos en completarse. Para impedir el riesgo de daños en los datos, nunca extraiga la batería antes de que el proceso de formateo haya finalizado.
- **•** Incluso si se realizan las operaciones de formateo o borrado (☞ [P. 25\)](#page-24-1), solo se actualiza la información de gestión de archivos de la memoria interna y los datos grabados no se borran del todo. Antes de entregar la grabadora de voz a otra persona o desecharla, realice una inicialización y grabe un silencio hasta que no quede tiempo de grabación libre para impedir la filtración de información personal.

## <span id="page-27-0"></span>Uso con un PC

## <span id="page-27-1"></span>Entorno operativo del PC

Los requisitos que se especifican a continuación constituyen el entorno operativo necesario para usar una conexión USB con el objetivo de guardar los archivos grabados con la grabadora de voz en un PC.

#### Windows

**Sistema operativo:** Microsoft Windows Vista/7/8/8.1/10 instalación estándar

**PC:** Windows con un puerto USB disponible como mínimo

#### Macintosh

**Sistema operativo:** Mac OS X 10.5 a 10.11 instalación estándar

**PC:** Apple Macintosh con un puerto USB disponible como mínimo

#### **NOTA**

**•** Aunque se cumplan los requisitos para el entorno operativo, las versiones actualizadas, los entornos de arranque múltiple, los PC modificados u otros equipos compatibles no estarán cubiertos por la garantía de uso.

#### Precauciones de conexión del PC

- **•** Al cargar o descargar un archivo desde la grabadora de voz, la transferencia de datos continuará siempre que la luz del indicador LED de la grabadora de voz esté parpadeando. Nunca desconecte el conector USB antes de que la comunicación de datos haya finalizado. Utilice siempre el procedimiento indicado en la ☞ [P. 30](#page-29-1) para desconectar el conector USB. Es posible que los datos no se transfieran correctamente si desconecta el conector antes de que la unidad se haya detenido.
- **•** No formatee (inicialice) la unidad de la grabadora de voz desde un PC. El formateo realizado desde un PC no se completará correctamente.
- **•** Las carpetas o los archivos de la grabadora de voz que se hayan movido o renombrado en una pantalla de gestión de archivos de Windows o Macintosh, pueden aparecer con un orden cambiado o ser irreconocibles.
- **•** Tenga en cuenta que seguirá siendo posible leer y escribir datos en la grabadora de voz después de ajustar el atributo de la unidad de la grabadora de voz en "Solo lectura" en un PC.
- **•** Para evitar que los dispositivos electrónicos cercanos se vean afectados por el ruido, desconecte el micrófono y los auriculares externos al conectar la grabadora de voz a un PC.

5

### <span id="page-28-1"></span><span id="page-28-0"></span>Conexión de la grabadora de voz a un PC

- 1 **Encienda el PC.**
- 2 **Conecte el cable USB al puerto USB del PC.**
- 3 **Después de comprobar que la grabadora de voz está en modo de parada, conecte el cable USB al puerto de conexión de esta grabadora.**

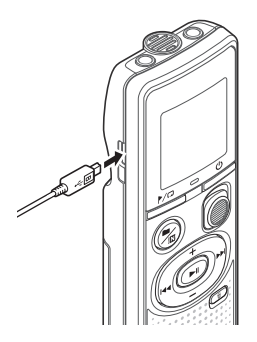

#### **CONSEJO**

- **•** Windows: La grabadora de voz se reconoce y se muestra en la carpeta [**Mi PC**] con el nombre de modelo como nombre de unidad.
- **•** Macintosh: La grabadora de voz se reconoce y se muestra en el escritorio con el nombre de modelo como nombre de unidad.
- **•** Para obtener información sobre el puerto USB del PC, consulte el manual del usuario del PC.

#### **NOTA**

- **•** Introduzca el conector USB de forma segura hasta el tope. El funcionamiento será anómalo si la conexión no se realiza correctamente.
- **•** Si conecta la grabadora de voz usando un concentrador USB, pueden producirse anomalías en el funcionamiento. No utilice un concentrador USB si el funcionamiento es inestable.
- **•** Utilice únicamente nuestro cable micro USB compatible. El funcionamiento no está garantizado si utiliza un cable de otros fabricantes. Utilice únicamente nuestro cable micro USB con la grabadora de voz y no utilice productos de otros fabricantes. Si el cable USB suministrado se rompe o pierde, póngase en contacto con el Centro de atención al cliente.

## <span id="page-29-0"></span>Conexión/desconexión a un PC

### <span id="page-29-1"></span>Desconexión de la grabadora de voz de un PC

#### Windows

1 **Haga clic en [ ] en la barra de tareas situada en la esquina inferior derecha de la pantalla y, a continuación, en [**Expulsar GRABADORA DE VOZ DIGITAL**].**

#### $13:47$ <br>01/12/2014  $((\neg) \rightarrow \Box \rightarrow$

- **•** La letra utilizada para identificar la unidad variará en función de su PC.
- **•** Cuando aparezca la pantalla indicando que es seguro retirar el hardware, cierre la ventana.
- 2 **Compruebe que la luz del indicador LED de la grabadora de voz haya dejado de parpadear y desconecte el cable USB.**

#### Macintosh

1 **Arrastre y suelte el icono de disco extraíble para la grabadora de voz mostrado en el escritorio hasta el icono de la papelera.**

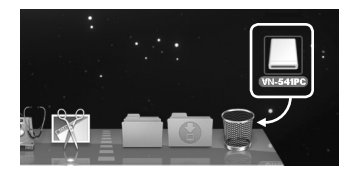

2 **Compruebe que la luz del indicador LED de la grabadora de voz haya dejado de parpadear y desconecte el cable USB.**

#### **NOTA**

**•** Para impedir que los datos resulten dañados, nunca desconecte la grabadora de voz del puerto USB mientras la luz del indicador LED esté parpadeando.

5

<span id="page-30-0"></span>Los archivos grabados con el micrófono integrado se guardan en una carpeta con el nombre [**RECORDER**] en el PC. Puede copiar los archivos de la grabadora de voz a cualquier carpeta del PC.

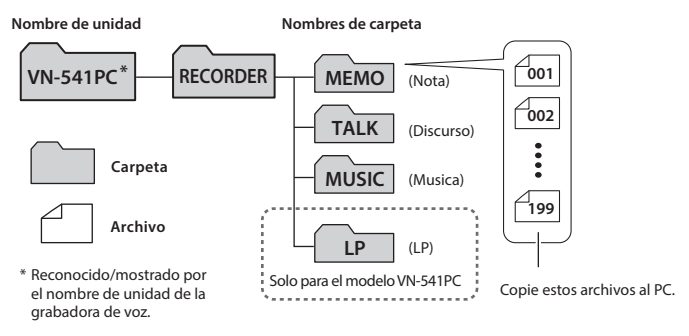

#### **Windows**

- 1 **Conecte la grabadora de voz al PC (**☞ **[P. 29\)](#page-28-1).**
- 2 **Abra el explorador de Windows.**
	- **•** Al abrir [**Mi PC**], el sistema reconoce la grabadora de voz y la muestra junto con el nombre de modelo como nombre de unidad.
- 3 **Haga clic en la carpeta etiquetada con el nombre de modelo de la grabadora de voz.**
	- 4 **Copie los datos deseados en el PC.**
- 5 **Desconecte la grabadora de voz del PC (**☞ **[P. 30\)](#page-29-1).**

#### **Macintosh**

#### 1 **Conecte la grabadora de voz al PC (**☞ **[P. 29\)](#page-28-1).**

- **•** Al conectar la grabadora de voz al sistema operativo Macintosh, el sistema la reconoce y la muestra en el escritorio con el nombre de modelo como nombre de unidad.
- 2 **Haga doble clic en el icono de disco extraíble etiquetado con el nombre de modelo de su grabadora de voz.**
- 3 **Copie los datos deseados en el PC.**
- 4 **Desconecte la grabadora de voz del PC (**☞ **[P. 30](#page-29-1)).**

#### **NOTA**

**•** Para impedir que los datos resulten dañados, nunca desconecte la grabadora de voz del puerto USB mientras la luz del indicador LED esté parpadeando.

공

## <span id="page-31-1"></span><span id="page-31-0"></span>Resolución de problemas

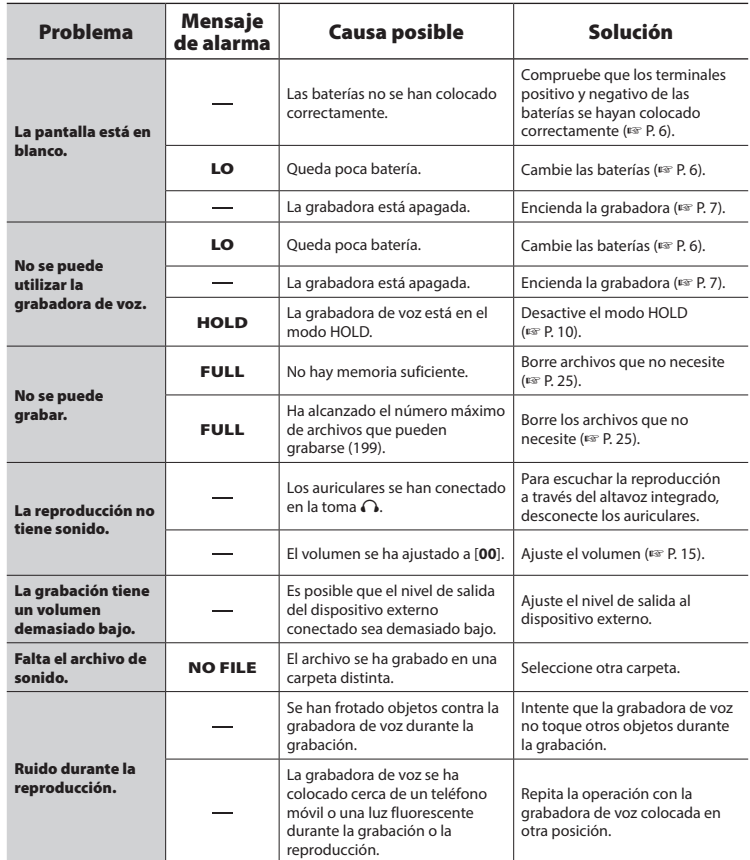

ES

## Resolución de problemas

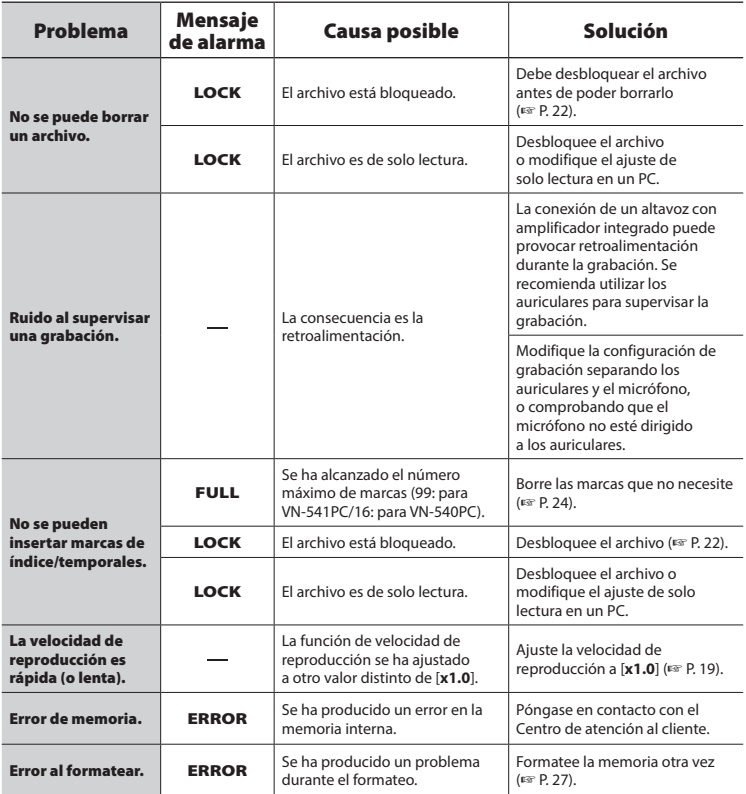

## <span id="page-33-0"></span>Mantenimiento de la grabadora

#### **s** Exterior

**•** Si la grabadora de voz se ensucia, límpiela con un paño suave. Si la grabadora está muy sucia, humedezca el paño con agua y detergente no abrasivo y escúrralo bien. Limpie la grabadora con el paño humedecido y después pase un paño seco.

#### s **Pantalla**

**•** Si la pantalla se ensucia, límpiela con un paño suave.

#### **NOTA**

**•** No utilice benceno, alcohol u otros disolventes abrasivos ni paños de limpieza con sustancias químicas.

<span id="page-34-1"></span><span id="page-34-0"></span>Los accesorios para nuestras grabadoras de voz pueden comprarse directamente en la tienda en línea de nuestra página web.

La disponibilidad de los accesorios varía dependiendo del país.

#### **Micrófono mono ME52W (unidireccional)**

Diseñado para grabar sonidos a distancia al tiempo que reduce el impacto del ruido ambiental.

#### **Micrófono con zoom compacto ME34 (unidireccional)**

Se entrega con un soporte integrado que puede colocarse cómodamente sobre una mesa para grabar eventos desde la distancia, como conferencias o ponencias.

#### **Micrófono limitador ME33**

Micrófono para grabar conferencias que permite conectar hasta tres unidades de canal izquierdo y tres unidades de canal derecho.

La conexión en cascada permite extender las conexiones del canal derecho/izquierdo hasta 12 metros, para poder capturar el sonido de un amplio alcance.

#### **Micrófono de pinza para corbata mono ME15 (omnidireccional)**

Micrófono pequeño y discreto que incorpora una pinza para corbata.

#### **Micrófono para teléfono TP8**

Un micrófono de auricular que puede llevarse en la oreja durante las llamadas telefónicas. Captura de forma clara las voces y las conversaciones durante las llamadas telefónicas.

#### **Cable de conexión KA333**

Cable de conexión resistivo con miniclavijas estéreo (3,5 mm diámetro) en los dos extremos. Se utiliza para conectar la salida de los auriculares a la entrada de línea durante la grabación. Se proporciona con clavijas de adaptación (PA331/PA231) que aceptan miniclavijas monoaurales (3,5 mm diámetro) o miniminiclavijas monoaurales (2,5 mm diámetro).

#### **Funda de transporte CS131**

## <span id="page-35-0"></span>Derechos de autor y marcas comerciales

- **•** La información contenida en este documento está sujeta a posibles cambios en el futuro sin previo aviso. Póngase en contacto con el Centro de atención al cliente para conocer los nombres de los últimos productos, así como los números de modelo y otra información.
- **•** Las ilustraciones de productos y las pantallas de la grabadora de voz que se muestran en este manual pueden diferir de las de los productos reales. Aunque se ha hecho todo lo posible para garantizar la precisión de la información contenida en este manual, pueden producirse errores de forma ocasional. Si tiene alguna pregunta o duda acerca de una información que parece ser dudosa, así como acerca de posibles errores u omisiones, puede ponerse en contacto con el Centro de atención al cliente.
- **•** OM Digital Solutions Corporation es el titular de los derechos de autor de este manual. Las leyes sobre derechos de autor prohíben de forma expresa la reproducción no autorizada de este manual, así como la distribución no autorizada de las reproducciones del mismo.
- **•** Nos eximimos de toda responsabilidad derivada de posibles daños, pérdidas de ganancias o reclamaciones de terceros provocados por un uso indebido del producto.

#### Marcas comerciales y marcas comerciales registradas

- **•** Microsoft y Windows son marcas comerciales registradas de Microsoft Corporation.
- **•** Macintosh es una marca comercial de Apple Inc.

Todas las otras marcas o nombres de productos mencionados en este manual son las marcas comerciales o marcas comerciales registradas de sus respectivos propietarios.

<span id="page-36-0"></span>**Antes de utilizar la grabadora de voz, lea este manual para garantizar un funcionamiento seguro y correcto. Después de leer este manual, guárdelo a mano para consultarlo en el futuro siempre que lo necesite.**

### **Precauciones importantes de seguridad**

- **•** Las precauciones importantes de seguridad contenidas en este manual vienen acompañadas por el símbolo y las etiquetas que se indican a continuación. Siga estas precauciones en todo momento para impedir que se produzcan lesiones en las personas y daños en las propiedades.
- **•** A continuación, se especifica el significado de cada tipo de precaución.

## f **PELIGRO**

**Precaución relacionada con un peligro inminente que se prevé que provocará la muerte o lesiones graves si el equipo no se manipula correctamente.**

## f **ADVERTENCIA**

**Precaución relacionada con una situación que puede provocar potencialmente la muerte o lesiones graves si el equipo no se manipula correctamente.**

## f **ATENCIÓN**

**Precaución relacionada con una situación que se prevé que pueda provocar potencialmente lesiones o daños en las propiedades si el equipo no se manipula correctamente.**

### **Precauciones de seguridad de la grabadora de voz**

## f **ADVERTENCIA**

s **No utilice la grabadora de voz en una atmósfera que pueda contener gases inflamables o explosivos.**

Puede provocar incendios o explosiones.

- **No intente desmontar, reparar o modificar la grabadora de voz.** Pueden provocarse descargas eléctricas o lesiones.
- s **No utilice la grabadora de voz mientras conduce un vehículo (como una bicicleta, motocicleta o coche).**

Pueden provocarse accidentes de tráfico.

s **Mantenga la grabadora de voz alejada del alcance de los niños.**

Preste atención mientras utiliza la grabadora de voz cerca de niños y no la deje desatendida. Los niños no pueden entender la precauciones de seguridad de la grabadora de voz y sufren un riesgo de accidentes como:

- Estrangulación provocada por el enredo accidental del cable de los auriculares alrededor del cuello.
- Errores de utilización que pueden provocar lesiones o descargas eléctricas.

#### ● Si detecta olores, ruidos, calor, olor **a quemado o humos anómalos en la grabadora;**

1 Saque las baterías y el conector USB inmediatamente procurando no quemarse ni sufrir daños. El uso continuado puede provocar incendios o quemaduras (no toque el producto

con las manos descubiertas cuando esté sobrecalentado).

- 2 Póngase en contacto con la tienda donde adquirió el producto o con un centro de servicio.
- s **Si la grabadora de voz se cae en el agua, o si penetra en su interior agua, partículas metálicas o sustancias extrañas combustibles:**
	- 1Saque la batería inmediatamente.
	- 2Póngase en contacto con la tienda donde adquirió el producto o con un centro de servicio para proceder a su reparación. El uso continuado puede provocar incendios o descargas eléctricas.
- s **No utilice la grabadora de voz o utilícela como se indica en aviones, hospitales u otras ubicaciones donde el uso de dispositivos electrónicos está limitado.**
- s **Al transportar la grabadora de voz por la correa, procure que no quede atrapada en otros objetos.**

## f **ATENCIÓN**

s **No suba el volumen antes de realizar una operación.**

Pueden producirse daños en los oídos o incluso pérdida de audición.

#### **Baterías**

f **PELIGRO**

s **No coloque la batería cerca de fuentes de ignición.**

- s **No incinere, caliente o desmonte la batería. No provoque cortocircuitos en los electrodos positivo y negativo de la batería.** Pueden producirse incendios, roturas, combustión o sobrecalentamiento.
- s **No suelde conexiones directamente en la batería. No deforme, modifique ni desmantele la batería.**
- **Al transportar o almacenar la batería, colóquela siempre dentro de su funda y proteja sus terminales. No la transporte ni la almacene junto con metales preciosos tales como llaveros.** De lo contrario, puede producir

sobrecalentamiento, descargas eléctricas o incendios.

- s **No conecte la batería directamente a una toma de corriente o a un encendedor de coche.**
- s **No utilice ni deje la batería en un lugar caliente como debajo de la luz solar directa, dentro de un vehículo en un día caluroso o cerca de un radiador.**

De lo contrario, pueden producirse incendios, quemaduras o lesiones a causa de fugas, sobrecalentamiento o roturas.

s **El contacto del líquido de la batería con los ojos puede provocar ceguera. Si el líquido de la batería entra en contacto con los ojos, no se frote los ojos. En lugar de ello, aclárelos con agua abundante de forma inmediata. Acuda a su médico inmediatamente.**

## $\hat{}$  ADVERTENCIA

#### s **No toque ni sostenga la batería con las manos mojadas.**

De lo contrario, pueden producirse descargas eléctricas o fallos de funcionamiento.

#### s **No utilice una batería con la carcasa rayada o dañada.**

De lo contrario, pueden producirse roturas o sobrecalentamiento.

#### s **Mantenga la batería alejada del alcance de los niños.**

Los niños podrían ingerir la batería. En ese caso, acuda al médico inmediatamente.

- s **No sumerja la batería en agua corriente o agua salada, ni deje que los terminales se mojen.**
- s **Deje de utilizar la batería si observa algún problema como fugas, decoloración o deformación.**
- s **El líquido de la batería en contacto con la ropa o la piel puede dañar la piel, por lo que se recomienda aclarar la zona afectada con agua abundante de forma inmediata.**

## f **ATENCIÓN**

- s **No lance la batería ni la someta a impactos fuertes.**
- s **No utilice una batería con el precinto de la carcasa roto (cubierta aislante).**
- s **Saque siempre la batería cuando no vaya a usar la grabadora de voz durante largos periodos de tiempo.**

s **Saque la batería de la grabadora de voz cuando deje de ser utilizable para evitar que se produzcan fugas. Puede provocar fugas.**

### **Precauciones de funcionamiento**

- **•** No deje la grabadora de voz en lugares húmedos o calientes, tales como bajo la luz solar directa o dentro de un vehículo, o en la playa durante el verano.
- **•** No almacene la grabadora de voz en lugares húmedos o polvorientos.
- **•** Si la grabadora de voz está mojada o húmeda, seque la humedad con un paño seco. El contacto con el agua salada debe evitarse en cualquier caso.
- **•** No coloque la grabadora de voz encima o cerca de un televisor u otros aparatos eléctricos.
- **•** Evite que la arena y el lodo penetren en la grabadora de voz. En caso contrario, pueden producirse daños irreparables en la grabadora.
- **•** No exponga la grabadora de voz a vibraciones o impactos intensos.
- **•** No utilice la grabadora de voz en entornos húmedos.
- **•** Si coloca una tarjeta magnética (como una tarjeta bancaria) cerca del altavoz o los auriculares, pueden producirse errores en los datos almacenados en la tarjeta magnética.
- **•** Es posible que se escuchen ruidos si se coloca la grabadora de voz cerca de una línea de lámpara eléctrica, una luz fluorescente o un teléfono móvil durante la grabación o la reproducción.

6

#### **<Precauciones de pérdida de datos>**

- **•** El contenido grabado en la memoria interna puede destruirse o perderse a causa de errores de funcionamiento, fallos del dispositivo o reparaciones.
- **•** Del mismo modo, al guardar contenido en la memoria interna durante periodos de tiempo prolongados o si se utiliza de forma repetida, es posible que no pueda realizar operaciones como escritura, lectura o borrado de contenidos.
- **•** Se recomienda hacer una copia de seguridad de la información importante y guardarla en el disco duro de un PC u otro tipo de soporte de grabación.
- **•** Tenga en cuenta que no asumimos ninguna responsabilidad por daños o pérdidas de ganancias provocados por pérdidas o daños en los datos grabados, independientemente de la naturaleza o la causa de los mismos.

#### **<Precauciones de archivos grabados>**

- **•** Tenga en cuenta que no asumimos ninguna responsabilidad por el borrado o la imposibilidad de reproducción de los archivos debido a un fallo del ordenador o de la grabadora de voz.
- **•** La grabación de material sujeto a derechos de autor está permitida cuando la grabación se utiliza únicamente para fines personales. Cualquier otro tipo de uso sin el permiso del propietario de los derechos de autor está prohibido por las leyes de derechos de autor.

#### **<Precauciones de eliminación de la grabadora de voz>**

**•** Incluso cuando se realizan las operaciones de formateo (☞ [P. 27](#page-26-1)) o borrado (☞ [P. 25\)](#page-24-3), solo se actualiza la información relacionada con la gestión de archivos de la memoria interna y los datos grabados no se borran del todo.

Cuando deseche una grabadora de voz o una tarjeta microSD, asegúrese de destruir la tarjeta, formatear la tarjeta y grabar silencio hasta agotar el tiempo de grabación o realizar una operación similar para prevenir la filtración de información personal.

ES

#### <span id="page-40-0"></span>Aspectos generales

#### 4 **Formatos de grabación/ reproducción**

Formato WMA

#### 4 **Frecuencia de muestreo**

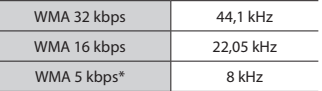

\* Solo para el modelo VN-541PC

#### 4 **Potencia máxima de funcionamiento**

200 mW (altavoz de 8 Ω)

#### 4 **Voltaje máximo**

Grabadora:  $\leq 150$  mV (de acuerdo con EN 50332-2)

#### 4 **Soporte de grabación\***

Memoria flash NAND interna: 4 GB

\* Parte de la capacidad de memoria del soporte de grabación se utiliza como área de gestión, por lo que la capacidad real utilizable siempre es ligeramente inferior a la capacidad mostrada.

#### 4 **Altavoz**

Altavoz dinámico redondo integrado de 20 mm de diámetro

#### 4 **Toma de micrófono**

3,5 mm de diámetro, impedancia de 2 kΩ

#### 4 **Toma de auriculares**

3,5 mm de diámetro, impedancia de: 8 Ω mínimo

#### 4 **Fuente de alimentación**

Dos baterías secas AAA (modelo LR03)

#### 4 **Dimensiones externas**

 $108 \times 37.5 \times 20$  mm (no se incluye el saliente más grande)

#### 4 **Peso**

67 g (incluidas las baterías)

4 **Temperatura de funcionamiento** De 0 a 42 °C

#### Respuesta de frecuencia

#### 4 **Durante la grabación**

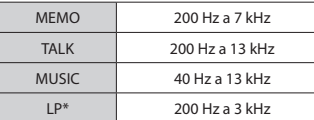

\* Solo para el modelo VN-541PC

#### 4 **Durante la reproducción**

20 Hz a 20 kHz

(Los valores de límite superior e inferior de la respuesta de frecuencia dependen de cada formato de grabación.)

#### <span id="page-41-0"></span>Vida útil de la batería

Las cifras siguientes son valores de referencia.

#### 4 **Al grabar con el micrófono integrado**

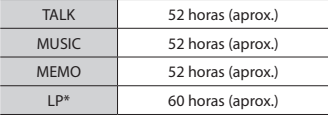

\* Solo para el modelo VN-541PC

#### 4 **Durante la reproducción de archivos de audio**

Durante la reproducción de altavoz

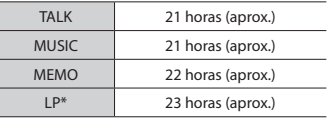

#### Durante la reproducción con altavoz

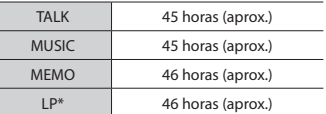

\* Solo para el modelo VN-541PC

#### **NOTA**

**•** Las cifras mostradas sobre la vida útil de la batería se han determinado usando nuestro método de prueba. Las cifras reales sobre la vida útil de la batería pueden variar dependiendo de la batería usada y las condiciones de utilización (cambiar la velocidad de reproducción o usar las funciones de cancelación de ruido pueden afectar a la vida útil de la batería).

#### Tiempo de grabación

Las cifras siguientes son valores de referencia.

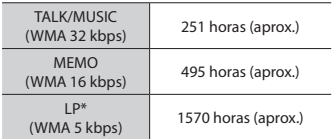

\* Solo para el modelo VN-541PC

#### **NOTA**

**•** Los tiempos de grabación disponible reales pueden ser inferiores a las cifras mostradas aquí si se realizan grabaciones cortas de forma repetida (las indicaciones de tiempo de grabación disponible/transcurrido deben considerarse como valores de referencia).

#### Tiempo de grabación máximo por archivo

Independientemente de la cantidad de memoria restante, el tiempo de grabación máximo por archivo está limitado a los valores siguientes:

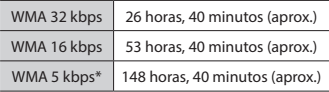

\* Solo para el modelo VN-541PC

Las especificaciones y el diseño de la grabadora de voz están sujetos a posibles cambios sin previo aviso con el objetivo de realizar mejoras de rendimiento u otras actualizaciones.

fecha de publicación 12/2016.

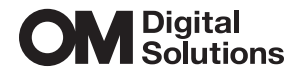

https://om-digitalsolutions.com/